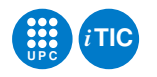

# Manual: Bluetooth Low Energy per a radino

Enginyeria de Sistemes — iTIC

Albert Babí Oller

8 de maig de 2015

# **Índex**

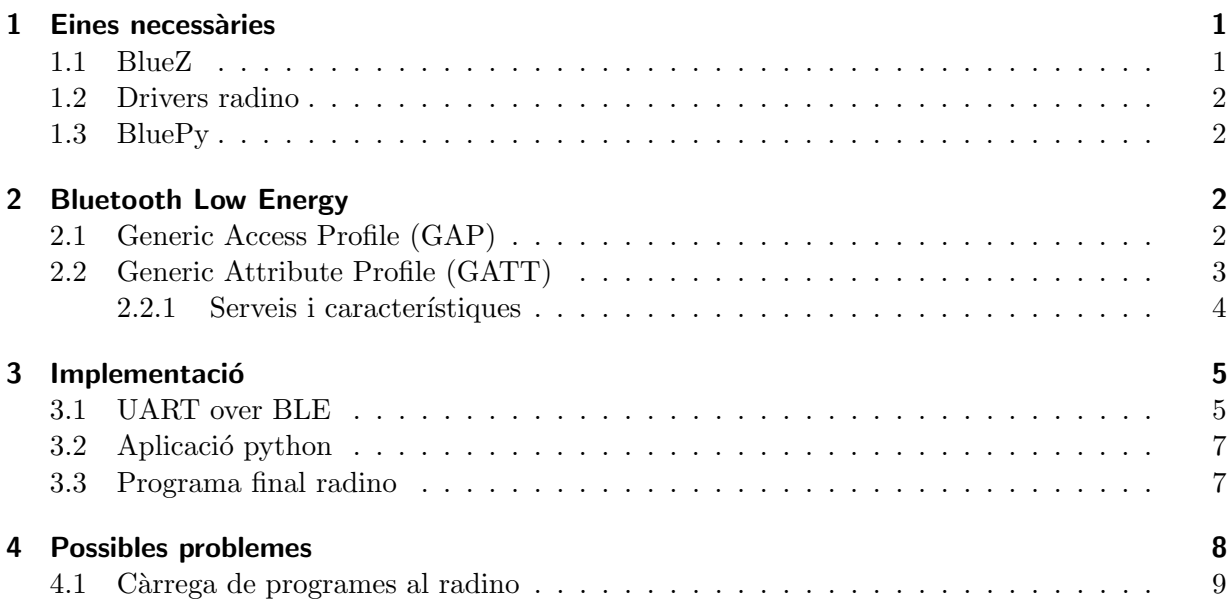

# <span id="page-0-0"></span>1 Eines necessàries

Per a treballar amb el protocol de Bluetooth Low Energy (BLE) utilitzant la plataforma radino i un ordinador portàtil es necessita la configuració descrita a continuació.

# <span id="page-0-1"></span>1.1 BlueZ

BlueZ és l'stack de Bluetooth per a Linux; les dues eines bàsiques que ofereix són:

- hcitool: Per a gestionar connexions (cercar dispositius, informació del Bluetooth de l'ordinador, etc.)
- gatttool: Per a la comunicació amb un dispositiu (establiment de la connexió, intercanvi de dades, etc.)

Encara que BlueZ vingui amb Ubuntu per defecte es recomana instal·lar-ne una versió posterior [\[eLi15\]](#page-9-0). Tamb´e s'ha de tenir en compte que l'ordinador sigui compatible amb BLE/Bluetooth 4.0.

## <span id="page-1-0"></span>1.2 Drivers radino

Per a treballar amb la plataforma radino i l'IDE d'Arduino és necessari importar algunes llibreries:

- 1. Descarregar el fitxer comprimit de l'enllaç [http://www.ic42.de/BSP/radino/ICT\\_Boards.](http://www.ic42.de/BSP/radino/ICT_Boards.zip) [zip](http://www.ic42.de/BSP/radino/ICT_Boards.zip)
- 2. Extreure'n les carpetes hardware i libraries i copiar-les a l'sketchbook d'Arduino (en cas que libraries ja hi sigui només n'ha de quedar una)
- 3. Obrir l'IDE i comprovar que s'han importat els exemples i drivers: Examples  $\rightarrow$  radino, Examples  $\rightarrow$  BLE i Board  $\rightarrow$  In-Circuit radino nRF8001

## <span id="page-1-1"></span>1.3 BluePy

Les llibreries de BluePy ofereixen les funcionalitats de gatttool per a Python. Els passos per a instal·lar-lo juntament amb les seves dependències són:

```
sudo apt−get install build−essential libglib2.0−dev libdbus−1−dev
git clone https://github.com/IanHarvey/bluepy.git
cd bluepy/bluepy
make
```
Amb aquesta comanda s'hauria d'haver creat l'executable bluepy-helper, en el qual hi ha funcions auxiliars per al mòdul btle. Finalment cal copiar els fitxers al directori reservat per a les llibreries Python de l'usuari.

```
cp bluepy−helper /usr/local/lib/python2.7/dist−packages/bluepy−helper
cp _init __.py /usr/local/lib/python2.7/dist-packages/ __init __.py
cp btle.py /usr/local/lib/python2.7/dist−packages/btle.py
```
Si la instal·lació és correcta s'hauria de poder importar el mòdul btle des de qualsevol path. Per exemple des de l'interpret de Python:

#### >>> import btle

Alternatives similars a bluepy són pygatt, pybluez o bé gatttlib.

## <span id="page-1-2"></span>2 Bluetooth Low Energy

En el protocol de communicació BLE els dispositius poden prendre dos rols: perifèric o central. Els primers solen ser dispositius de recursos reduïts que executen la funció de servidor (radino). Els aparells centrals, en canvi, tenen una major capacitat (smartphones o ordinadors) i actuen com a clients demanant dades als perifèrics. Per a cada dispositu central hi pot haver diversos perifèrics connectats, però no al revés.

El protocol BLE es pot dividir en dues fases: establiment de la connexió  $(GAP)$  i comunicació entre dispositius (GATT).

### <span id="page-1-3"></span>2.1 Generic Access Profile (GAP)

GAP és el procés utilitzat per a establir una connexió Bluetooth entre un dispositiu perifèric i un de central (figura [1\)](#page-2-1).

- 1. El perifèric envia *advertisements* per a què els dispositus centrals el puguin detectar
- 2. El disp. central que ho desitgi respon amb un scan response request
- 3. En cas que el disp. central demani dades extres (opcional), el perifèric respondrà amb un scan response data

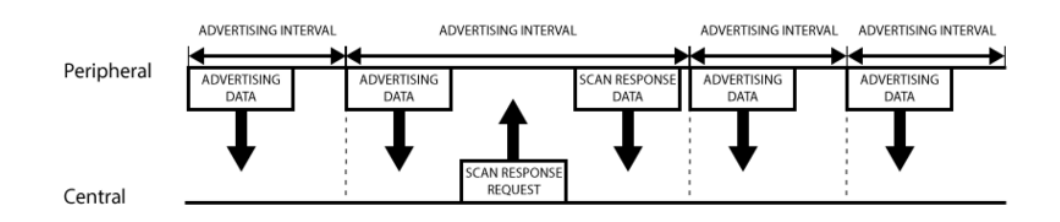

<span id="page-2-1"></span>Figura 1: Establiment de connexió

## <span id="page-2-0"></span>2.2 Generic Attribute Profile (GATT)

Una vegada s'ha estalbert la connexió, aquesta és gestionada des de l'aparell central enviant peticions d'informació al perifèric tal i com es mostra en la figura [2.](#page-2-2)

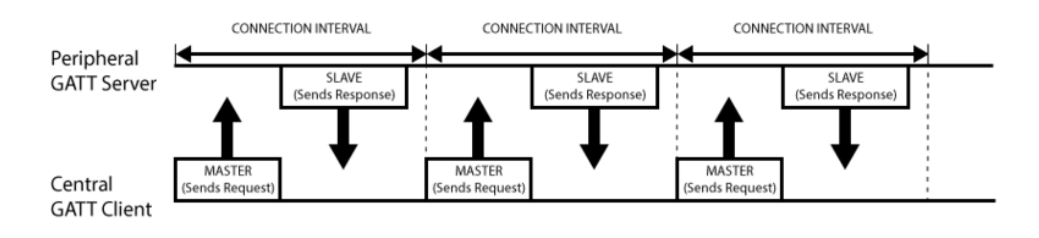

<span id="page-2-2"></span>Figura 2: Model client-servidor (GATT)

El servidor emmagatzema les dades en taules d'atributs. Els atributs també es poden anomenar característiques (figura [3\)](#page-2-3) i són l'estructura mínima de dades, formada per tres elements:

- $\bullet$  handle: Identificador de 16 bits (únic per a cada característica)
- UUID: Tipus d'atribut (16 64 bits)
- Valor: Dades de mida varible

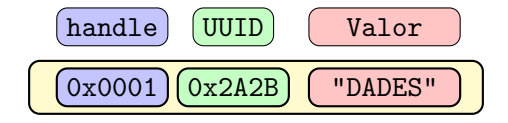

<span id="page-2-3"></span>Figura 3: Exemple d'atribut / característica

## <span id="page-3-0"></span>2.2.1 Serveis i característiques

Les característiques estan agrupades en serveis i perfils. El perfil és el conjunt més gran i ofereix serveis dedicats a una funció concreta (per exemple existeixen perfils per a mesurar la tempe-ratura o la pressió sanguínea [\[Blu15a\]](#page-8-1)). Els serveis són taules de característiques d'informació i configuració a les quals es pot accedir a partir del seu handle. També es pot cercar a les taules a través de l'UUID per a conéixer les característiques d'un determinat tipus.

Un exemple d'estàndard de perfil és el de rellotge [\[Blu15b\]](#page-8-2), el qual conté tres serveis per a con´eixer l'hora actual, actualitzar el canvi d'hora d'estiu i actualitzar l'hora a partir d'un altre dispositiu. Cada servei compta amb diferents caracter´ıstiques tal i com es mostra en la figura [4.](#page-3-1)

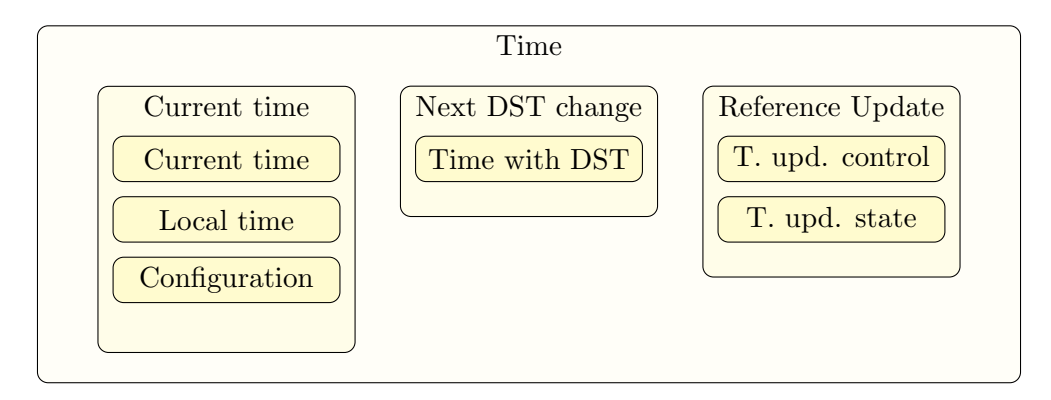

<span id="page-3-1"></span>Figura 4: Serveis i característiques del perfil Time

Una característica especial és la que té  $UUD = 0x2800$ , que correspon a l'inici de cada servei. En l'exemple de la figura [5,](#page-3-2) el rang de handles del 0x00 fins al 0xFF pertanyen al primer servei i del handle 0x100 fins al 0x105 al segon.

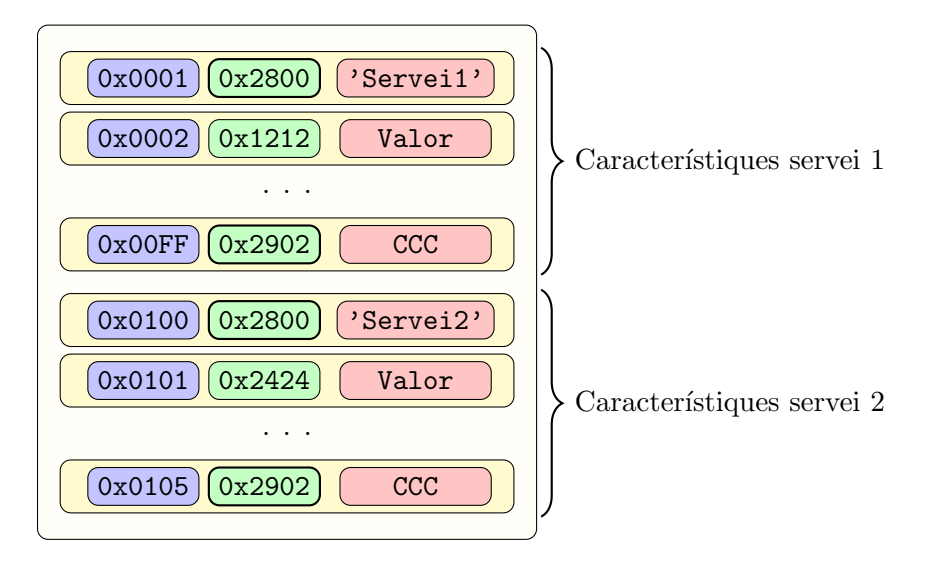

<span id="page-3-2"></span>Figura 5: Exemple de taula d'atributs per a dos serveis

Una altre atribut important és el que té UUID =  $0x2902$ , dedicat a Configurar la Comunicació amb el Client (CCC). Aquesta característica permet que el servidor enviï dades sense que hi hagi una petici´o per part del client. Es poden activar notificacions (les dades s'enviaran del servidor al client) i indicacions (el servidor esperarà també una resposta de reconeixement). Els atributs amb  $UUID = 0x2902$  poden prendre els següents valors:

- 0x0000 : Notificacions i indicacions deshabilitades
- 0x0100 : Notificacions habilitades
- 0x0200 : Indicacions habilitades
- 0x0300 : Notificacions i indicacions habilitades

En l'exemple de la figura [5,](#page-3-2) si volguéssim enviar dades de forma autònoma des del primer servei hauríem d'escriure el valor 0x0100 en la característica 0xFF.

Es pot trobar una informació més detallada sobre el protocol GATT a les referències  $[Elv14]$ , [\[Car14\]](#page-8-4) i [\[Kev14\]](#page-9-1).

### <span id="page-4-0"></span>3 Implementació

A continuació es descriuen els passos a seguir per a transmetre dades des del radino cap a un ordinador de forma periòdica. Les dades es poden mostrar per terminal o bé processar-les des d'una aplicació Python.

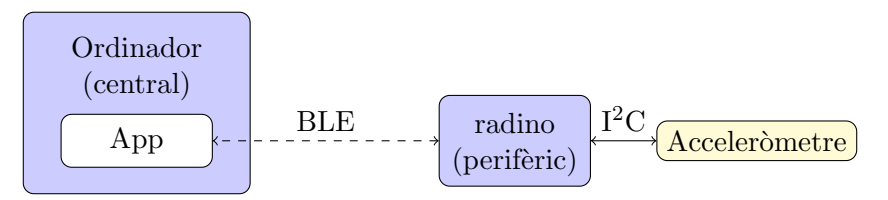

Figura 6: Transmissió a través de BLE

L'ordinador actuarà com a dispositiu central, encarregant-se de gestionar la connexió i activar les notificacions del radino per a què pugui transmetre cada vegada que hi hagi una nova mostra de l'acceleròmetre.

## <span id="page-4-1"></span>3.1 UART over BLE

El primer pas és implementar la comunicació entre ordinador i radino. La connexió BLE simularà una transmissió UART a partir de dos canals TX i RX (per als quals s'hauran d'activar les notificacions).

Per a comunicar-se amb el radino des de l'altre costat s'utilitzarà el port sèrie convencional.

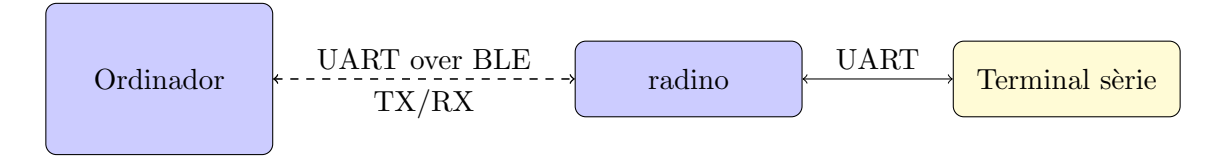

Figura 7: Comunicació sèrie a través de radino

Els passos per a carregar el programa al radino són:

Manual BLE per a radino. Enginyeria de Sistemes 5

- 1. Obrir l'exemple des de l'entorn IDE (Examples → radino → radino nRF8001  $\rightarrow$  radino\_nRF8001\_IO\_HF\_USB\_Test)
- 2. Compilar i carregar el programa amb el Port i Board corresponents (en cas de tenir problemes visitar apartat [4.1\)](#page-8-0)
- 3. Obrir el port s`erie. Al cap de 5 segons s'hauria d'iniciar l'enviament d'advertisements

Un cop s'ha iniciat el procés de sol·licitud podem connectar-hi qualsevol dispositiu amb Blue-tooth 4.0.<sup>[1](#page-5-0)</sup> Per a accedir-hi des de l'ordinador s'utilitzen les eines hcitool i gatttool [\(1.1\)](#page-0-1):

1. El primer que cal fer és detectar el perifèric que sol·licita connexió. La seva adreça MAC i nom es poden trobar amb:

hcitool lescan

2. Una vegada coneixem l'adreça podem utilitzar gatttool. El mode de comunicació serà interactiu  $(-I)$  i el tipus d'adreca privada  $(-t$  random)

gatttool −b XX:XX:XX:XX:XX:XX −I −t random

3. Per a enviar comandes o demanar dades al servidor ens hi hem de connectar:

> connect

4. Si la connexió ha estat possible ja podem accedir al servidor i llistar les seves característiques:

> characteristics

5. Per a què el perifèric pugui enviar dades a l'ordinador s'han d'activar les notificacions corresponents.

char−read−uuid 0x2902

6. La comanda ens retornarà els handles corresponents a les característiques que poden activar notificacions. Per a activar-les s'ha de modificar el valor a 0100:

char−write−req 0x001c 0100 char−write−req 0x0022 0100 char−read−uuid 0x2902

Només hem d'activar les notifiacions dels handles  $0x001C$  (transmissió) i  $0x0022$  (recepció), corresponents als canals TX i RX ([https://devzone.nordicsemi.com/documentation/](https://devzone.nordicsemi.com/documentation/nrf51/6.0.0/s110/html/a00066.html#project_uart_test_steps_nus_eval) [nrf51/6.0.0/s110/html/a00066.html#project\\_uart\\_test\\_steps\\_nus\\_eval](https://devzone.nordicsemi.com/documentation/nrf51/6.0.0/s110/html/a00066.html#project_uart_test_steps_nus_eval)).

7. Per a enviar dades des de l'ordinador cap al radino podem escriure al handle 0x1f

char−write−cmd 0x1f 48454C4C4F

8. Per a enviar dades des del radino cap a l'ordinador escribim directament al port sèrie

<span id="page-5-0"></span><sup>&</sup>lt;sup>1</sup>Per a fer-ho des d'un smartphone es pot utilitzar l'aplicació nRFUART ([https://play.google.com/store/](https://play.google.com/store/apps/details?id=com.nordicsemi.nrfUARTv2&hl=en) [apps/details?id=com.nordicsemi.nrfUARTv2&hl=en](https://play.google.com/store/apps/details?id=com.nordicsemi.nrfUARTv2&hl=en)).

## <span id="page-6-0"></span>3.2 Aplicació python

Un cop comprovat el correcte funcionament des de la línia de comandes reproduirem els mateixos passos des de l'interpret de Python utilitzant el mòdul btle [\(1.3\)](#page-1-1).

El primer pas és crear un perifèric i connectar-lo a l'adreça MAC del radino en mode privat (random)

```
>>> import btle
\gg ble = btle. Peripheral()
\gg ble.connect("XX:XX:XX:XX:XX:XX", "random") \# MAC radino
```
Un cop s'ha creat la connexió s'han d'activar les notificacions.

```
>>> ble. readCharacteristicByUUID(0x2902, 1, 2000)
```
La funció hauria de retornar els mateixos handlers que des de gatttool ('hnd' : [11, 28, 34, 37]).

```
\gg ble.writeCharacteristic(28, '\x01\x00')
\gg ble.writeCharacteristic(34, '\x01\x00')
>>> ble. readCharacteristicByUUID(0x2902, 1, 2000)
```
Si efectivament s'han modificat els atributs de configuració ja es poden rebre notificacions.

```
ble.waitForNotifications(10)
```
La funció retorna True en cas de rebre notificacions i False en cas que s'acabi el timeout  $(10$ segons). Per a poder atendre a les notificacions s'ha de crear un delegat.

```
>>> class UserDelegate(btle.DefaultDelegate):
        def handleNotification(self, cHandle, data):
            print "Dades: ", data, "Handle: ", cHandle
```

```
>>> ble.setDelegate(UserDelegate())
>>> ble.waitForNotifications(10)
```
Per a enviar dades podem accedir també al registre 0x1F:

```
\gg ble.writeCharacteristic(0x1F, '\x48\x45\x4C\x4C\x4F')
```
Aquestes i les altres funcions del mòdul btle poden ser utilitzades des de qualsevol programa Python. Per a llegir o modificar-les es pot accedir al codi font (dist-packages/btle.py).

## <span id="page-6-1"></span>3.3 Programa final radino

En l'exemple explicat les dades són enviades cada vegada que s'escriu pel port sèrie. El programa final haurà de llegir periòdicament de l'acceleròmetre i enviar pel canal TX de Bluetooth. Els punts que s'han de tenir en compte en el programa final són:

- Cal importar les llibreries de l'acceleròmetre i inicialitzar-lo en la funció de setup()
- Cal modificar el bucle principal per a què tingui dos estats:
	- Inicialitzaci´o: Espera a qu`e s'hi hagi connectat un dispositiu central, el canal de transmissió estigui actiu i l'interval de la connexió actualitzat
	- $-$  Enviament de mostres: Lectura periòdica (T=30ms) de l'acceleròmetre i enviament de dades amb lib aci send data()

En les dues fases s'encarrega tamb´e d'actualitzar l'estat de la radio entrant en el bucle aci loop():

```
void loop() {
  char buff[20];
  int data[3];
  aci loop();
  delay(29);
  if (is connected && pipe available && interval changed){
    Accel_1.readAccel(data);
    if (Accel<sub>-1.status)</sub>
      sprintf(buff, "%d,%d,%d", data[0], data[1], data[2]);
    else
      sprintf(buff, "0,0,0");
    lib_aci_send_data(PIPE_UART_OVER_BTLE_UART_TX_TX,
                       (iint8_t *)buff, strlen(buff));
  }
  else
    delay(1500);
}
```
Les variables globals is connected, pipe available i interval changed són del tipus static bool i estan inicialitzades a false. Cal habilitar-les segons els esdevebunebts d' aci loop():

- $-$  El dispositiu estarà connectat quan hi hagi un esdeveniment ACI EVT CONNECTED
- El canal TX estar`a actiu quan hi hagi un esdeveniment ACI EVT PIPE STATUS i lib aci is pipe available(...) sigui true
- L'interval de temps s'actualitzar`a amb l'estat ACT EVT TIMING
- No cal esperar a què hi hagi la connexió d'un terminal sèrie per a què comenci l'execució del programa, es poden comentar les següents línies

//while(!Serial); //delay(5000);

 $\bullet$  Es pot prescindir de la funcionalitat de recepció

Una vegada realitzades aquestes modificacions el programa estarà en espera mentre no s'hi hagi connectat un altre dispositiu i s'hagi inicialitzat el canal de transmissió. Aleshores iniciarà l'enviament periòdic de dades de l'acceleròmetre. Encara que no és imprescindible per al funcionament del programa, es pot utilitzar el port sèrie per a seguir-ne l'execució o debuggar-lo.

## <span id="page-7-0"></span>4 Possibles problemes

En aquest apartat es descriuen alguns problemes que s'han trobat a l'hora d'executar els passos anteriors i les respectives solucions o alternatives.

#### <span id="page-8-0"></span>4.1 Càrrega de programes al radino

En algunes versions de Linux no és possible carregar els exemples de mostra radino degut al següent error:

avrdude: ser\_open(): can't open device "/dev/ttyACM0": device or resource busy

Pot ser que l'usuari que executa l'Arduino IDE no tingui permís d'accés al port sèrie. Per a corregir-ho cal introduir-lo al grup dialout:

sudo adduser nomusuari dialout

L'error tamb´e pot ser causa d'un conflicte amb el ModemManager del sistema [\[In-15\]](#page-8-5). Per a resoldre-ho es pot crear una regla d'udev [\[Gre14\]](#page-8-6):

sudo emacs /etc/udev/rules.d/70−modemmanager−ignore−radino.rules

El contingut del fitxer ha de ser:

ACTION!="add|change", GOTO="ignore\_radino\_end" SUBSYSTEM!="usb", GOTO="ignore\_radino\_end" ENV{DEVTYPE}!="usb\_device", GOTO="ignore\_radino\_end"

 $#$  Ignore ICT products. ATTRS{idVendor}=="1da9", ENV{ID\_MM\_DEVICE\_IGNORE}="1"

LABEL="ignore\_radino\_end"

#### **Referències**

- <span id="page-8-1"></span>[Blu15a] Bluetooth Special Interest Group. Bluetooth Developer Portal. Profiles. Anglès. 2015. url: [https://developer.bluetooth.org/gatt/profiles/Pages/ProfilesHome.](https://developer.bluetooth.org/gatt/profiles/Pages/ProfilesHome.aspx) [aspx](https://developer.bluetooth.org/gatt/profiles/Pages/ProfilesHome.aspx) (consultat 5 de mai. de 2015). [Blu15b] Bluetooth Special Interest Group. Bluetooth Development Portal. Time Profile. Anglès.
- <span id="page-8-2"></span>2015. url: [https://developer.bluetooth.org/gatt/profiles/Pages/ProfileView](https://developer.bluetooth.org/gatt/profiles/Pages/ProfileViewer.aspx?u=org.bluetooth.profile.time.xml)er. [aspx?u=org.bluetooth.profile.time.xml](https://developer.bluetooth.org/gatt/profiles/Pages/ProfileViewer.aspx?u=org.bluetooth.profile.time.xml) (consultat 5 de mai. de 2015).
- <span id="page-8-4"></span>[Car14] Carles Cuf´ı; Akiba; Robert Davidson; Kevin Townsend. Getting Started with Bluetooth Low Energy. Addison-Wesley Series in Computer Science and Information Processing. O'Reilly Media, 2014. url: [https://www.safaribooksonline.com/library/view/](https://www.safaribooksonline.com/library/view/getting-started-with/9781491900550/ch04.html) [getting-started-with/9781491900550/ch04.html](https://www.safaribooksonline.com/library/view/getting-started-with/9781491900550/ch04.html) (consultat 5 de mai. de 2015).
- <span id="page-8-3"></span>[Elv14] Elvis Pfuxzenreuter. Bluetooth: ATT and GATT. Anglès. 2014. URL: [https://epxx.](https://epxx.co/artigos/bluetooth_gatt.php) [co/artigos/bluetooth\\_gatt.php](https://epxx.co/artigos/bluetooth_gatt.php) (consultat 5 de mai. de 2015).
- <span id="page-8-6"></span>[Gre $14$ ] Greg Kroah-Hartman; Kay Sievers. udev - Linux Dynamic Device Management. Anglès. 2014. url: [https://www.kernel.org/pub/linux/utils/kernel/hotplug/udev/](https://www.kernel.org/pub/linux/utils/kernel/hotplug/udev/udev.html) [udev.html](https://www.kernel.org/pub/linux/utils/kernel/hotplug/udev/udev.html) (consultat 8 de mai. de 2015).
- <span id="page-8-5"></span>[In-15] In-Circuit. Radino Common Problems. Anglès. 2015. URL: [http://wiki.in-circuit.](http://wiki.in-circuit.de/index.php5?title=radino_common_problems#radino_.26_Linux) [de/index.php5?title=radino\\_common\\_problems#radino\\_.26\\_Linux](http://wiki.in-circuit.de/index.php5?title=radino_common_problems#radino_.26_Linux) (consultat 5 de mai. de 2015).
- <span id="page-9-1"></span>[Kev14] Kevin Towsend. Introduction to Bluetooth Low Energy. A basic overview of key concepts for BLE. Anglès. Adafruit Industries. 2014. URL: [https://learn.adafruit.](https://learn.adafruit.com/introduction-to-bluetooth-low-energy/introduction) [com/introduction-to-bluetooth-low-energy/introduction](https://learn.adafruit.com/introduction-to-bluetooth-low-energy/introduction) (consultat 5 de mai. de 2015).
- <span id="page-9-0"></span>[eLi15] eLinux Community.  $RPi$  Bluetooth LE. Anglès. 2015. URL: [http://www.elinux.org/](http://www.elinux.org/RPi_Bluetooth_LE) [RPi\\_Bluetooth\\_LE](http://www.elinux.org/RPi_Bluetooth_LE) (consultat 5 de mai. de 2015).